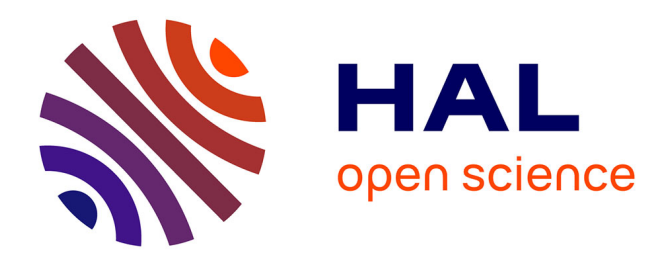

# **Démonstration de MarkPad : Augmentation du pavé tactile pour la sélection de commandes**

Bruno Fruchard, Eric Lecolinet, Olivier Chapuis

### **To cite this version:**

Bruno Fruchard, Eric Lecolinet, Olivier Chapuis. Démonstration de MarkPad : Augmentation du pavé tactile pour la sélection de commandes. Proceedings of the 29ème conférence francophone sur l'Interaction Homme-Machine, AFIHM, Aug 2017, Poitiers, France. 2 p. hal-01577687

# **HAL Id: hal-01577687 <https://hal.science/hal-01577687>**

Submitted on 27 Aug 2017

**HAL** is a multi-disciplinary open access archive for the deposit and dissemination of scientific research documents, whether they are published or not. The documents may come from teaching and research institutions in France or abroad, or from public or private research centers.

L'archive ouverte pluridisciplinaire **HAL**, est destinée au dépôt et à la diffusion de documents scientifiques de niveau recherche, publiés ou non, émanant des établissements d'enseignement et de recherche français ou étrangers, des laboratoires publics ou privés.

## Démonstration de MarkPad : Augmentation du pavé tactile pour la sélection de commandes

Bruno Fruchard LTCI, Télécom ParisTech & LRI, Univ. Paris-Sud, CNRS, Inria & Université Paris-Saclay, 75013 Paris, France

Eric Lecolinet LTCI, Télécom ParisTech, Université Paris-Saclay, 75013 Paris, France

Olivier Chapuis LRI, Univ. Paris-Sud, CNRS, Inria, Université Paris-Saclay, 91405 Orsay, France

<span id="page-1-0"></span>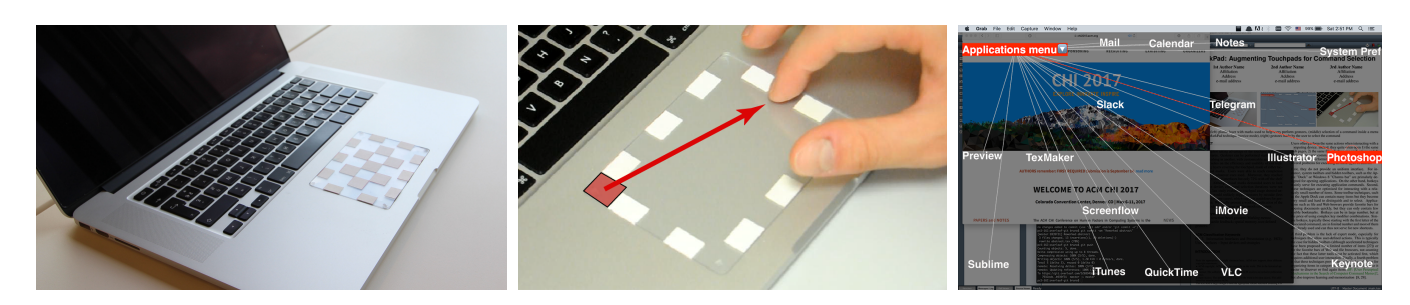

Figure 1: L'utilisation de marques passives sur le touchpad aide l'utilisateur à faire des gestes : (gauche) densité importante de marques utilisées, (milieu) l'utilisateur fait un geste pour déclencher une commande, (droite) retour de ce geste affiché à l'écran en mode novice.

#### ABSTRACT

MarkPad is a technique taking advantage of the touchpad that allows creating a large number of size-dependent gestural shortcuts. It relies on the idea of using visual or tactile marks on the touchpad or a combination of them. Gestures start from a mark on the border and end on another mark anywhere. MarkPad does not conflict with standard interactions and provides a novice mode that acts as a rehearsal of the expert mode. We present a working prototype that allows the specification of spatially organized shortcuts as desired by the user. Mappings of actions with gestures lead to the creation of gestural menus and semantically related groups.

### CCS CONCEPTS

• Human-centered computing → Interaction techniques;

#### KEYWORDS

Gestural interaction ; bezel gestures ; tactile feedback ; spatial memory; touchpad; user-defined gestures; Marking menus

### RÉSUMÉ

MarkPad est une technique prenant avantage du touchpad pour permettre la création d'un grand nombre de gestes dépendants de leur taille. Elle se base sur l'idée d'utiliser des marques visuelles ou visuo-tactiles sur le touchpad ou une combinaison des deux. Les gestes démarrent d'une marque sur le bord et finissent sur une autre n'importe où. MarkPad ne rentre pas en conflit avec le pointage et propose un mode novice qui agit comme un mode d'entraînement pour le mode expert. Nous présentons un prototype fonctionnel qui permet de spécifier des raccourcis spatialement organisés selon

le souhait de l'utilisateur. Des associations entre des actions et des gestes mènent à la création de menus gestuels, permettant de les regrouper sémantiquement.

#### MOTS-CLEFS

Interaction gestuelle ; Gestes de bezel ; retour tactile ; mémoire spatiale ; pavé tactile ; Gestes définis par l'utilisateur ; Marking menus

### 1 LA TECHNIQUE MARKPAD

Un problème majeur des techniques comme les Marking menus [\[3\]](#page-2-0) est le nombre limité de gestes. Il peut-être augmenté en recourant à des menus hiérarchique, mais complique l'interaction. De plus ces techniques requièrent l'utilisation d'un *modificateur* explicite (e.g. appuyer sur une touche du clavier) pour éviter les conflits avec le pointage sur des dispositifs d'interaction direct (e.g. dispositif mobile) ou indirect (e.g. touchpad). Une solution alternative consiste à faire débuter les gestes des bords du dispositif [\[2\]](#page-2-1), mais le nombre de commandes reste limité.

Le projet MarkPad, qui a fait l'objet d'une publication à CHI'17 [\[1\]](#page-2-2), repose sur deux principes : 1) le couplage d'une *position*, d'une *direction* et d'une *distance* pour définir un geste; 2) l'utilisation des *bords* du touchpad pour *débuter* celui-ci. Un geste est seulement défini par une zone de départ et une zone d'arrivée (ou, de manière duale, une zone de départ, une direction et une distance). Comme on peut le voir sur la Figure [1,](#page-1-0) l'utilisateur peut ainsi faire glisser son doigt de l'une à l'autre pour déclencher une action particulière. Un mode novice permet à l'utilisateur d'afficher les gestes disponibles ainsi que la position de son doigt sur le touchpad en plein écran pour le guider. Un mode expert lui permet de reproduire ces gestes rapidement sans que ceux-ci ne soient affichés.

Plusieurs zones d'arrivée peuvent être définies pour une seule zone de départ ce qui permet l'utilisation de menus gestuels (voir

Permission to make digital or hard copies of part or all of this work for personal or classroom use is granted without fee provided that copies are not made or distributed for profit or commercial advantage and that copies bear this notice and the full citation on the first page. Copyrights for third-party components of this work must be honored. For all other uses, contact the Owner/Author. Copyright is held by the owner/author(s).

IHM '17 , August 28–September 1, 2017, Poitiers, France

Figure [1\)](#page-1-0). L'utilisateur peut lui même spécifier les commandes qu'il veut utiliser avec quels gestes en personnalisant les positions et tailles des zones. Il peut ensuite associer une action parmi une liste proposée ou qu'il aura programmé lui-même. Ainsi l'utilisateur est libre de créer les associations qu'il désire, ce qui devrait per-mettre une mémorisation plus efficace des gestes [\[4\]](#page-2-3). Enfin, les menus gestuels peuvent être peuplés d'actions groupées sémantiquement indépendamment de leur type. Ainsi, un utilisateur pourra par exemple regrouper des actions permettant d'ouvrir des applications, d'effectuer des commandes, d'ouvrir des pages Web, etc. dans un même menu s'il considère que ces commandes sont liées sémantiquement.

#### 2 RÉSULTATS

Nous avons évalué cette technique dans [\[1\]](#page-2-2). Pour ce faire, nous avons voulu répondre à deux questions principales : 1) comment assurer une précision suffisante en utilisant des distances et 2) quelle est la taille optimale des zones sur les bords pour ne pas perturber le pointage sur le touchpad.

Pour répondre à la première problématique, nous avons évalués différentes longueurs de gestes en partant de plusieurs positions de départ, dans une configuration proposant un maximum de 680 commandes. Afin de guider l'utilisateur au cours de l'interaction pour sélectionner une commande, nous avons décidé d'augmenter le touchpad en ajoutant des repères *visuels* et/ou *visuo-tactiles*. Nous pensions les marques nécessaires pour obtenir un taux de succès suffisant dans ce cas extrême. Plusieurs dispositions de marques sur le touchpad ont été testées, pour comprendre l'avantage de guider l'utilisateur sur la précision de celui-ci.

Les résultats obtenus nous ont permis de conclure d'abord qu'un taux de réussite de 95% peut-être atteint avec un guide malgré le nombre important de commandes, ensuite que l'utilisation de marques *visuelles* plutôt que *visuo-tactiles* n'a pas d'impact sur le temps d'interaction. Ces résultats montrent donc le potentiel d'utilisation de ce type de technique dans l'utilisation quotidienne d'un touchpad.

Pour répondre à notre deuxième interrogation, nous avons enregistré les interactions de 12 utilisateurs avec leur touchpad pendant une semaine. Nous avons ensuite analysé les données ainsi regroupées à l'aide du reconnaisseur de gestes utilisé par le prototype de MarkPad présenté ci-dessous. Cela nous a permis d'évaluer le nombre de faux-positifs qui seraient déclenchés suivant différentes configurations (taille des bords, taille des gestes, etc...). Nous en avons conclu que les tailles des zones sur les bords ne devaient pas excéder 10mm pour maintenir le taux de faux-positifs détectés en dessous de 2,2% (sur plus de 1.5 millions de gestes).

#### 2.1 Prototype et perspectives

Nous avons développé un prototype fonctionnel [1](#page-2-4) qui a été utilisé par deux de ses contributeurs pendant plusieurs mois. Il a été implémenté sur MacOS et s'appuie sur plusieurs mécanismes (appels système, AppleScript, raccourcis claviers). Ce prototype ne dépend d'aucune application et peut interagir avec plusieurs d'entre elles

pour les ouvrir, naviguer de l'une à l'autre mais aussi exécuter leurs commandes. Le prototype de MarkPad tourne en tâche de fond et ne consomme que peu d'énergie, et seulement lorsque l'utilisateur touche le touchpad (moins de 1% d'utilisation du CPU sur un MacBook Pro 3 GHz Core i7).

Un menu d'édition de gestes qui permet l'association entre des gestes et tous les types d'actions décrits précédemment est accessible depuis la barre de menu MacOS. Il est aussi possible de cliquer directement sur la racine d'un menu gestuel tout en appuyant sur une touche du clavier (la touche Fn par défaut) pour l'ouvrir. Pour définir un geste, l'utilisateur peut appuyer sur une zone de départ, glisser puis relâcher à l'endroit où celui-ci finira. L'éditeur s'ouvre alors automatiquement pour que l'utilisateur précise l'action qu'il souhaite associer. Plusieurs actions sont prédéfinies et peuvent être sélectionnées dans un menu déroulant, cependant l'utilisateur est libre d'en définir de nouvelles à l'aide de scripts AppleScript ou du langage de son choix. Une aide sur l'utilisation de chaque action est proposée et un tutoriel est accessible directement depuis l'application<sup>1</sup>.

Comme la création de gestes peut-être difficile à comprendre et à contrôler pour des utilisateurs novice, l'application est fournie avec un ensemble de gestes et d'actions prédéfinies. Ainsi, un utilisateur novice a à sa disposition des gestes qu'il peut utiliser dès le lancement de MarkPad, et dont il peut s'inspirer pour créer ses propres associations.

Nous envisageons plusieurs améliorations à ce prototype :

- (1) La création de bloc-notes spatiaux qui permettraient de copier/coller de l'information sur des zones du touchpad. Plusieurs copies pourraient exister en parallèle et l'information copiée pourrait être formattée différemment.
- (2) Pouvoir identifier les marques apposées sur le touchpad avec une photo et en déduire automatiquement des gestes. Ceci rendrait le processus de spécification de gestes semi-automatisé.
- (3) Faire correspondre les zones du touchpad aux menus de n'importe quelle application pour y accéder directement sans avoir besoin de pointer dessus.

#### RÉFÉRENCES

- <span id="page-2-2"></span>[1] Bruno Fruchard, Eric Lecolinet, and Olivier Chapuis. 2017. MarkPad : Augmenting Touchpads for Command Selection. In *Proceedings of the 2017 CHI Conference on Human Factors in Computing Systems (CHI '17)*. ACM, New York, NY, USA, 5630–5642. DOI:<http://dx.doi.org/10.1145/3025453.3025486>
- <span id="page-2-1"></span>[2] Mohit Jain and Ravin Balakrishnan. 2012. User Learning and Performance with Bezel Menus. In *Proceedings of the SIGCHI Conference on Human Factors in Computing Systems (CHI '12)*. ACM, New York, NY, USA, 2221–2230. DOI: <http://dx.doi.org/10.1145/2207676.2208376>
- <span id="page-2-0"></span>[3] Gordon Kurtenbach and William Buxton. 1993. The Limits of Expert Performance Using Hierarchic Marking Menus. In *Proceedings of the INTERCHI '93 Conference on Human Factors in Computing Systems (INTERCHI '93)*. IOS Press, Amsterdam, The Netherlands, The Netherlands, 482–487. [http://dl.acm.org/citation.cfm?id=](http://dl.acm.org/citation.cfm?id=164632.164977) [164632.164977](http://dl.acm.org/citation.cfm?id=164632.164977)
- <span id="page-2-3"></span>[4] Simon T. Perrault, Eric Lecolinet, Yoann Pascal Bourse, Shengdong Zhao, and Yves Guiard. 2015. Physical Loci : Leveraging Spatial, Object and Semantic Memory for Command Selection. In *Proceedings of the 33rd Annual ACM Conference on Human Factors in Computing Systems (CHI '15)*. ACM, New York, NY, USA, 299–308. DOI: <http://dx.doi.org/10.1145/2702123.2702126>

<span id="page-2-4"></span><sup>1.</sup> l'application peut-être téléchargée à<http://brunofruchard.com/markpad>